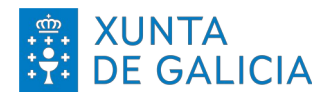

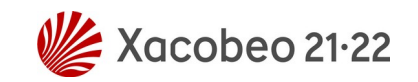

# **MANUAL PARA A CONFIGURACIÓN DO SISTEMA CON IDIOMA UCRAÍNO, RUSO OU GALEGO**

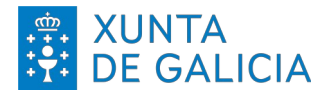

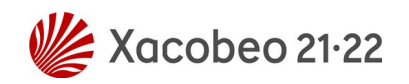

# **DESCARGAR SCRIPT E COPIAR AO DIRECTORIO DO USUARIO**

Antes de máis, temos que asegurarnos de que estamos conectados a internet, pois o script precisará de conexión para descargar e instalar uns paquetes de idioma

Logo de que teñamos o equipo conectado a internet, copiamos o script para o directorio de usuario

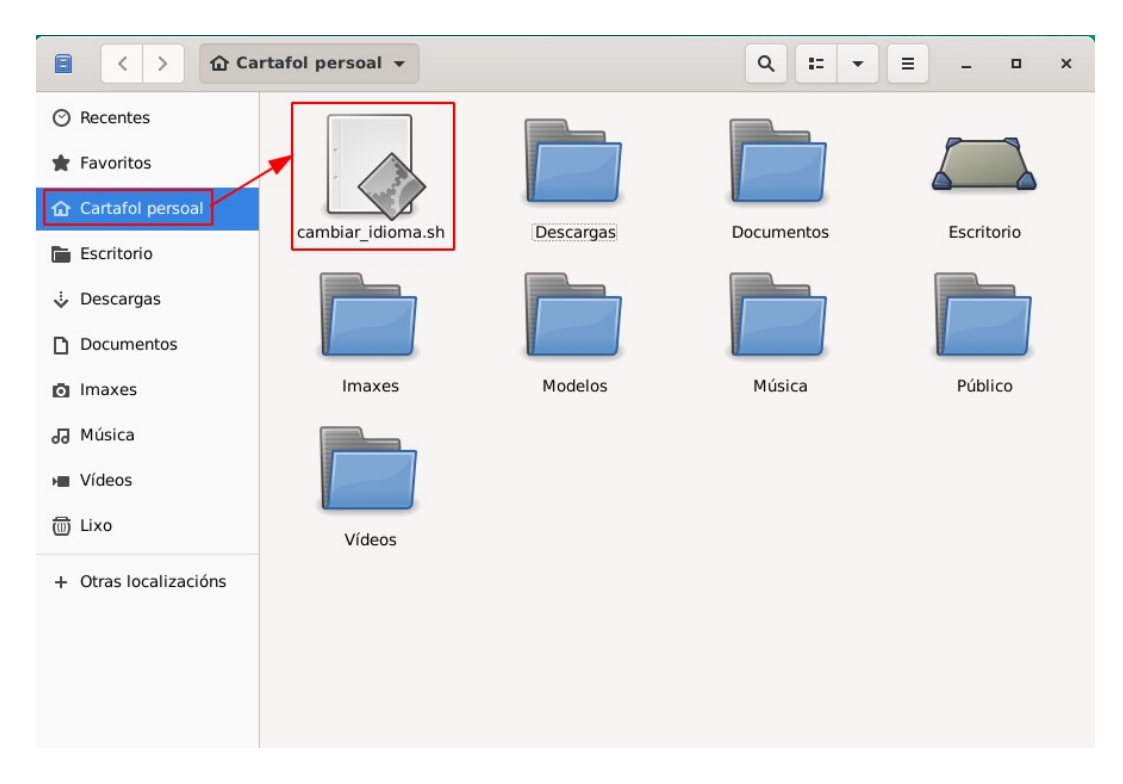

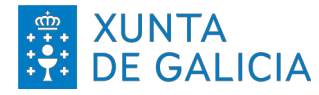

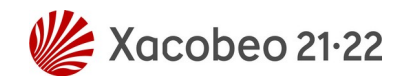

## **EXECUTAR O SCRIPT**

Comezamos abrindo unha terminal. Introducimos o comando **su –** e prememos **Enter**. Agora temos que introducir o contrasinal, que é **toor**, e premer de novo en Enter. Cando estamos introducindo o contrasinal non se mostra ningún caracter na terminal, este é un comportamento normal.

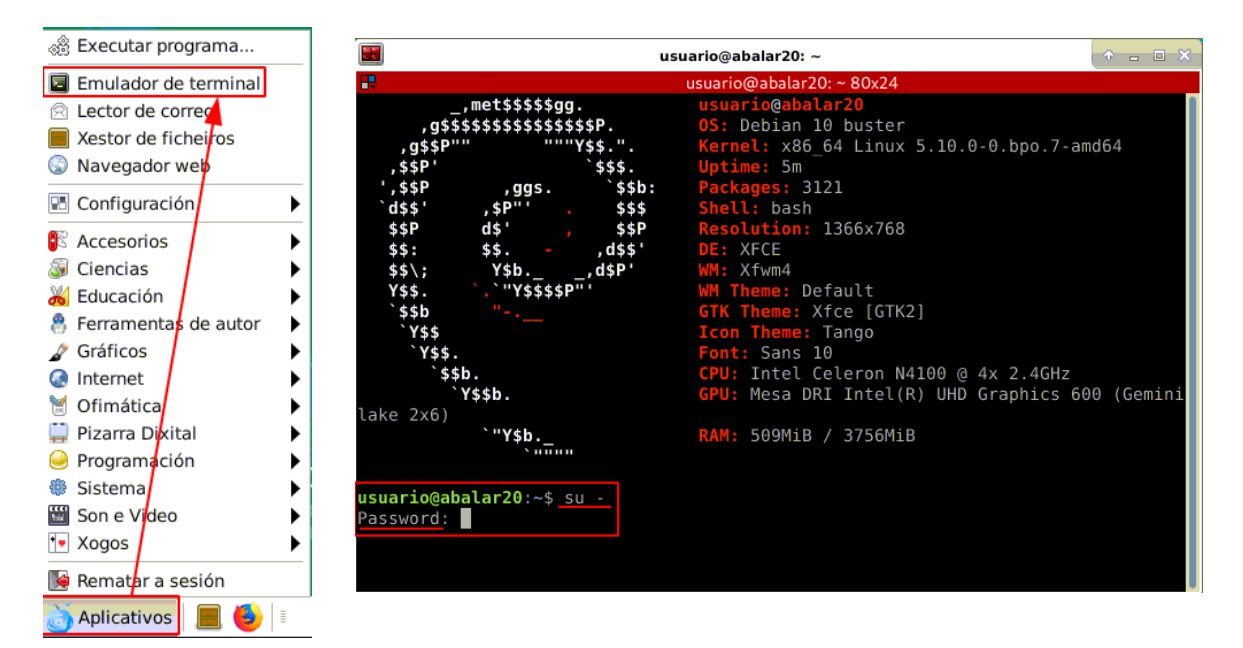

Agora posicionámonos no directorio onde gardamos o script introducindo o comando **cd /home/usuario** e premendo **Enter**

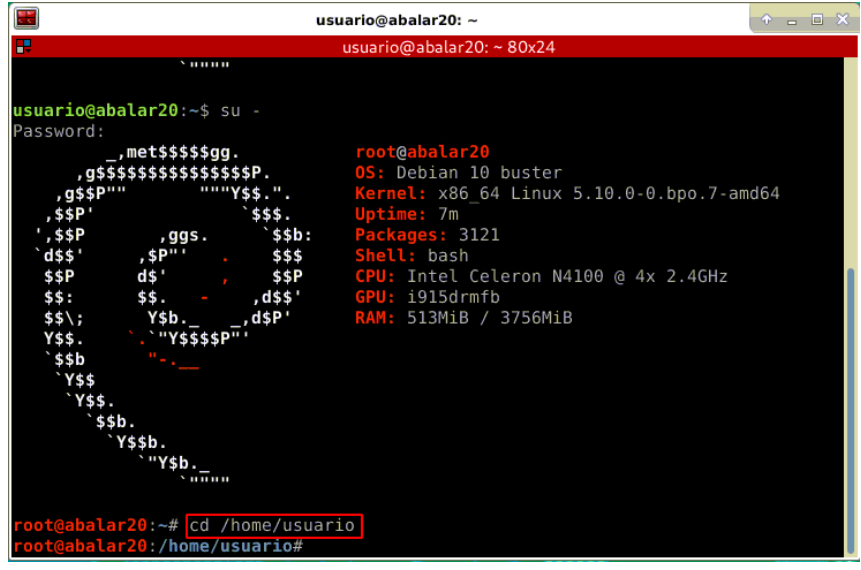

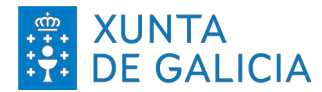

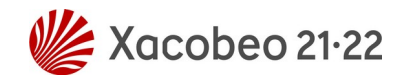

Agora escribimos **bash cambiar\_idioma.sh** e prememos o botón de Enter

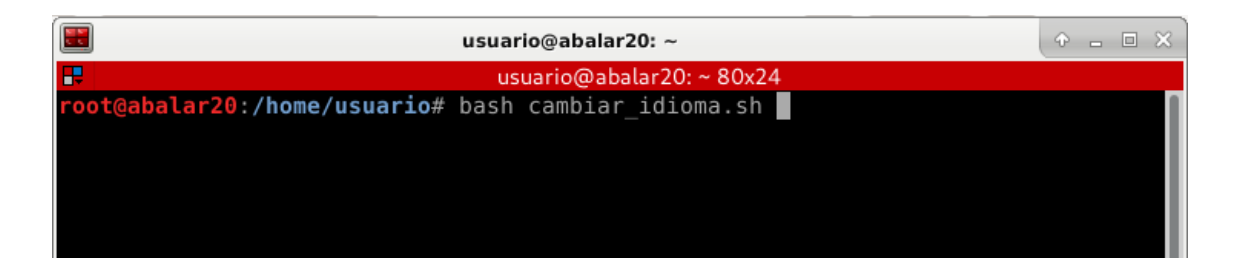

Vainos avisar de que gardemos todos os proxectos que teñamos en execución pois, no remate, vaise reiniciar a sesión de usuario e perderíase todo o traballo non gardado.

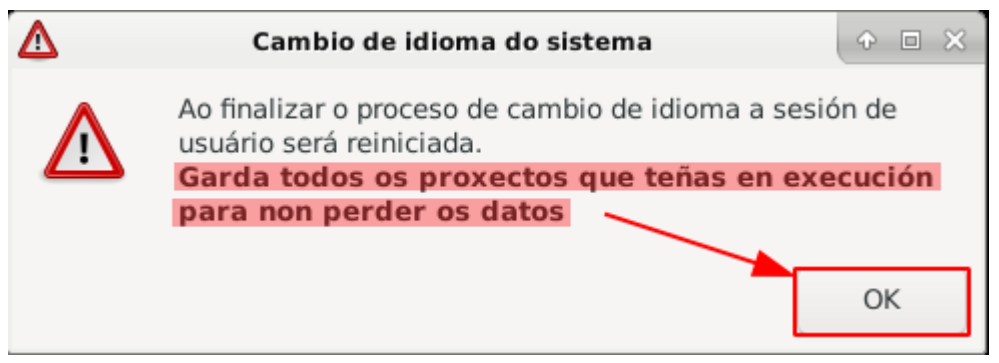

Se todo vai con normalidade, irá indicando os pasos que vai dando:

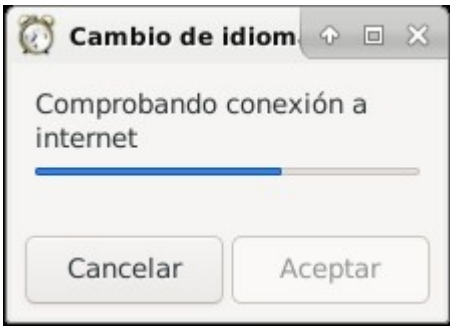

Comprobando a conexión a internet

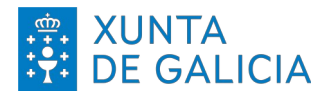

idioma Ruso

Cancelar

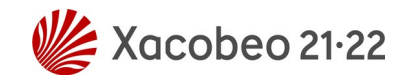

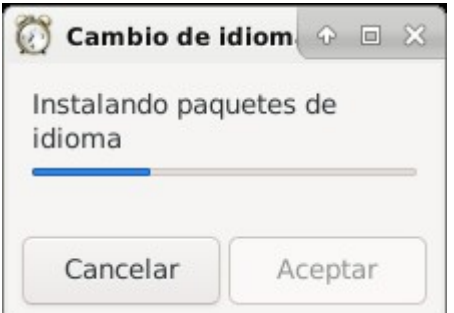

• Instalando paquetes de idioma. Este paso pode tardar varios minutos, dependendo da velocidade de conexión a internet e da capacidade de procesamento do equipo no que se esté executando.

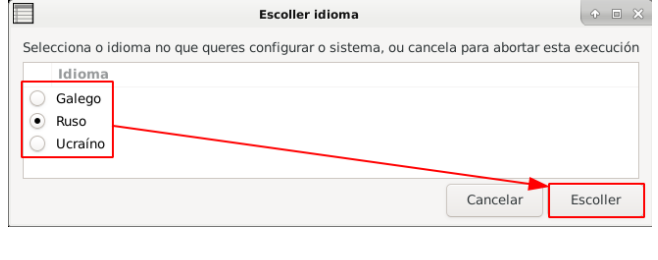

Aceptar

- Escoller o idioma no que se quere configurar o sistema
- Configurando o sistema e a  $\overline{(\cdot)}$  Cambio de idiom  $\overline{\circ}$   $\overline{\circ}$   $\overline{\circ}$ disposición do teclado co idioma Configurando o sistema co escollido
- Remate no que volve avisar de que gardemos o que consideremos

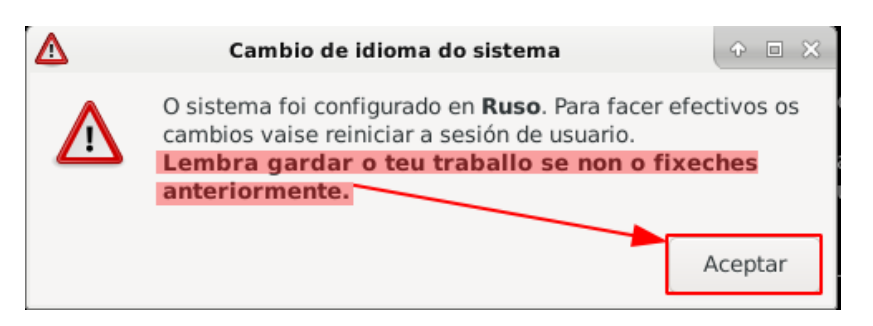

Ao premer en aceptar reiniciarase a sesión e o sistema quedará configurado co idioma escollido.

No caso dos equipos Acer Spin do proxecto para a reducción da fenda dixital de Red.es que teñan instalada a maqueta propia dese proxecto, a sesión

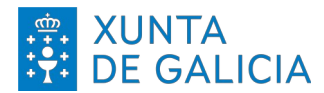

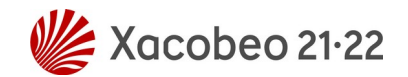

pecharase pero hai que iniciala de novo manualmente, tendo que meter o usuario **usuario** e o contrasinal **usuario**.

Veremos que se aplicaron os cambios, tanto a nivel de sistema como na disposición do teclado.

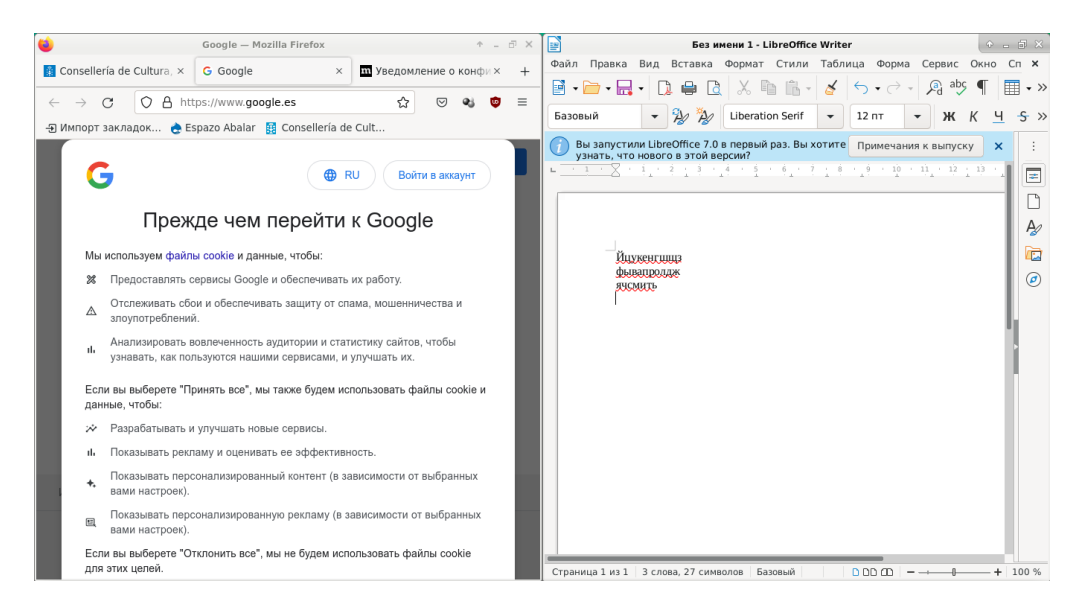

### **POSIBLES ERROS DURANTE A EXECUCIÓN**

O script vai revisar duas casuísticas comúns que poden xerar erros na súa execución.

### **1º Caso**

Non se detecta conexión a internet. Deberase revisar se o equipo está conectado a unha rede WiFI ou por medio de un cable ethernet, ou se a rede á que se conecta ten algún tipo de incidencia.

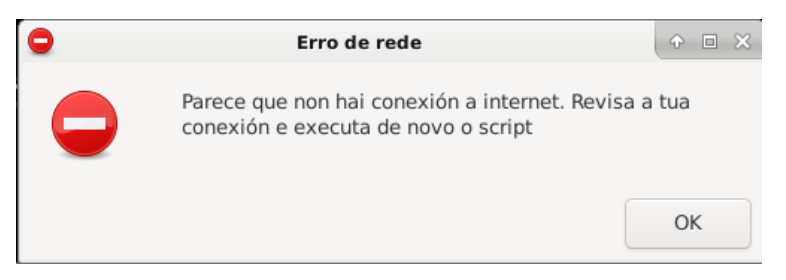

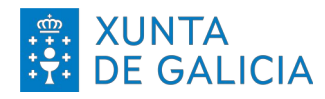

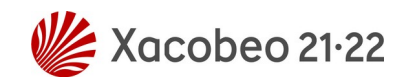

#### **2º Caso**

Existe algún proceso no equipo que está instalando ou actualizando algún software. Este proceso non debería tardar moito en rematar, non sendo que sexa un equipo novo e/ou que leve tempo sen actualizar, caso no que pode tardar uns poucos minutos.

En canto se libere, o script executarase con normalidade.

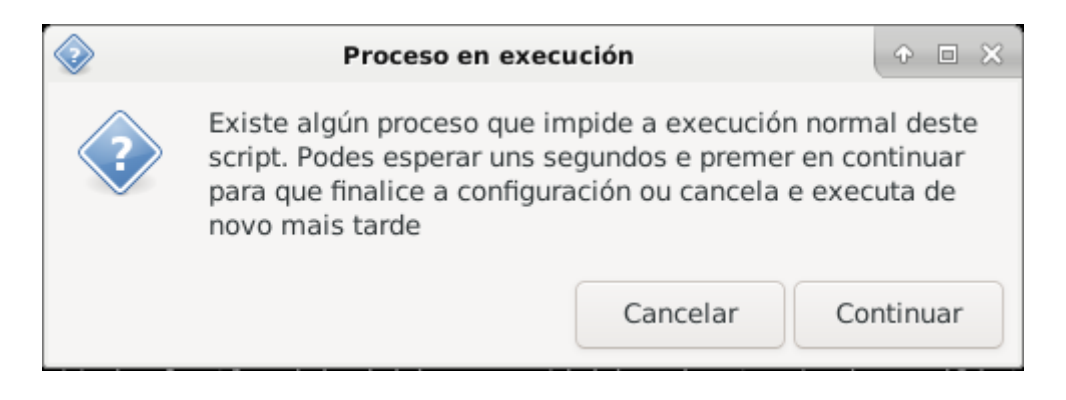